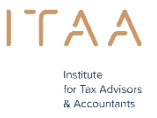

Comment accorder l'accès à l'outil mandats de l'ITAA ?

Vous pouvez ajouter des employés qui souhaitent utiliser l'outil mandats de votre bureau si vous êtes la personne de contact principale ou le co-administrateur. Vous pouvez le faire via le portail de l'ITAA sous le module e-guichet.

Suivez les étapes suivantes :

1. Suis-je la personne de contact principale ou le co-administrateur? Vous pouvez le voir sous la rubrique "Cabinet(s)". Les blocs "Personne de contact principale" et "Co-administrateur" contiennent le nom de la personne.

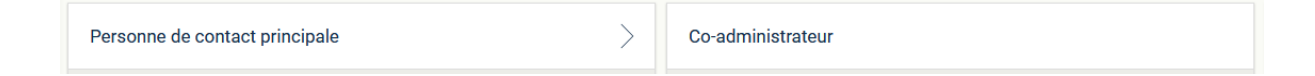

2. Cliquez sur le bloc "Gestion outil mandats" Vous ne verrez ce bloc que si vous êtes la personne de contact principale ou le coadministrateur.

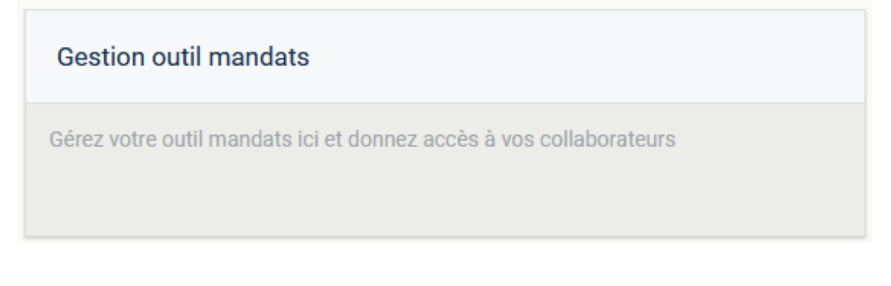

- 3. Si nécessaire, adapter l'administrateur de l'outil mandats. La première case contient le nom de l'administrateur de l'outil mandats. Vous pouvez le modifier. Cette personne ne peut être qu'un gérant.
- 4. Donnez à vos employés l'accès à l'outil mandats. Cliquez sur le bouton en bas à gauche "Accorder l'accès aux outils mandats" et sélectionnez vos employés. Si un employé ne figure pas dans la liste, veuillez envoyer un e-mail à [servicedesk@itaa.be](mailto:servicedesk@itaa.be) .

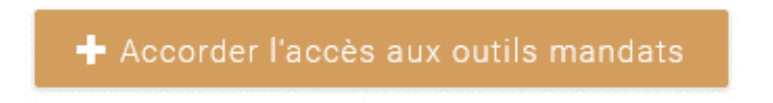

**Attention !** En tant que personne de contact principale ou co-administrateur, vous êtes responsable de la gestion des accès aux applications ITAA de votre bureau. Supprimez donc les employés qui ne devraient pas y avoir accès.